# **Firmware version 01.57.34 release for MK3100 Series Micro Kiosk**

## **Contents**

- [Description](#page-0-0)
- [Device Compatibility](#page-0-1)
- [Release Notes](#page-0-2)
- [Components](#page-0-3)
- [Installation](#page-1-0)
- [Notes](#page-1-1)

## <span id="page-0-0"></span>**Description**

This firmware update for MK3100 is provided for updating firmware within MK3100 series Micro Kiosks.

# <span id="page-0-1"></span>**Device Compatibility**

<span id="page-0-2"></span>MK3100

## **Release Notes**

#### **Version 01.57.34**

1. Updated to FUSION\_X\_2.03.0.0.018R\_MPA3\_CE70.

## <span id="page-0-3"></span>**Components**

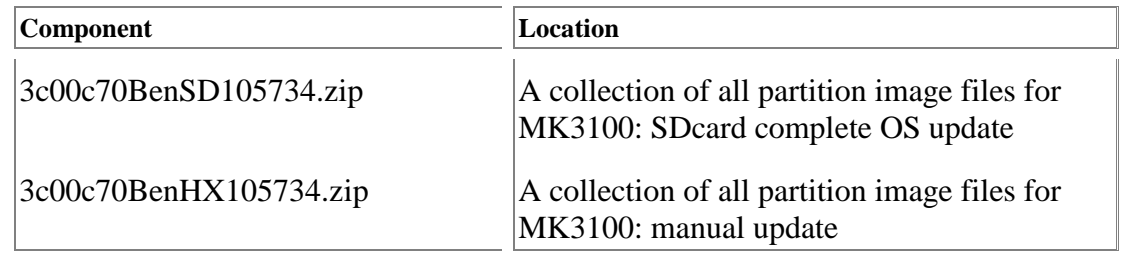

## <span id="page-1-0"></span>**Installation**

1. Un-zip the "3c00c70BenSD10xxxx.zip" file and copy these files to a FAT32 formatted microSD card.

- 2. Now place the card into the microSD slot on the MK3100,
- 3. While holding down the first and third key on the keypad,
- 4. Plug in the power cable.
- 5. The monitor menu will appear, now you can let go of the keys.
- 6. To navigate the menus use:
- 7. Key  $1 = UP$ , Key  $2 =$  DOWN, Key  $3 =$  ENTER, Key  $4 =$  ESCAPE
- 8. Select "download from sd card", hit enter
- 9. Select the "3C0AllLoad.mcf" file, hit enter
- 10. Approximately 5 minutes, the OS is fully loaded, power cycle to re-start the system.

### <span id="page-1-1"></span>**Notes**

### **MK3100 does not contain a radio module.**

Last revised: June 16, 2017 *Copyright (c) 2003-2018 Zebra, Inc.*